#### UNIVERSIDAD NACIONAL DE SAN ANTONIO ABAD DEL CUSCO FACULTAD DE CIENCIAS QUÍMICAS FÍSICAS Y MATEMÁTICAS DEPARTAMENTO ACADÉMICO DE MATEMÁTICAS Y ESTADÍSTICA

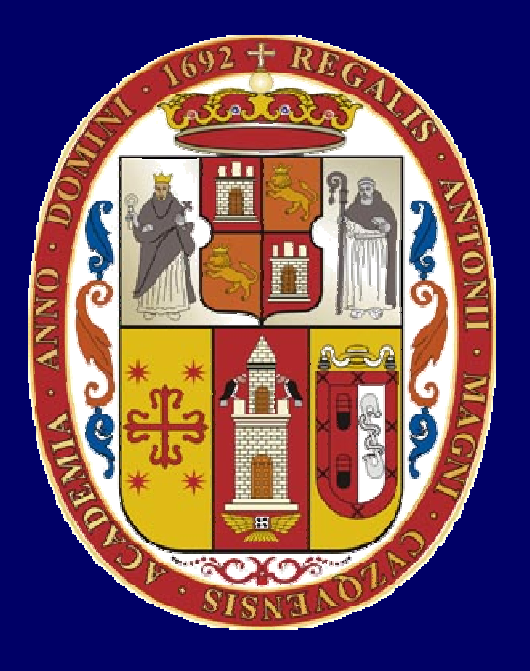

## **UNSAAC**

**Lic. Guillermo Mario Chuquipoma Pacheco**

**mariochuqui@hotmail.com www.mariochuqui.jimdo.com**

## **Ploteo y Visualización de Datos**

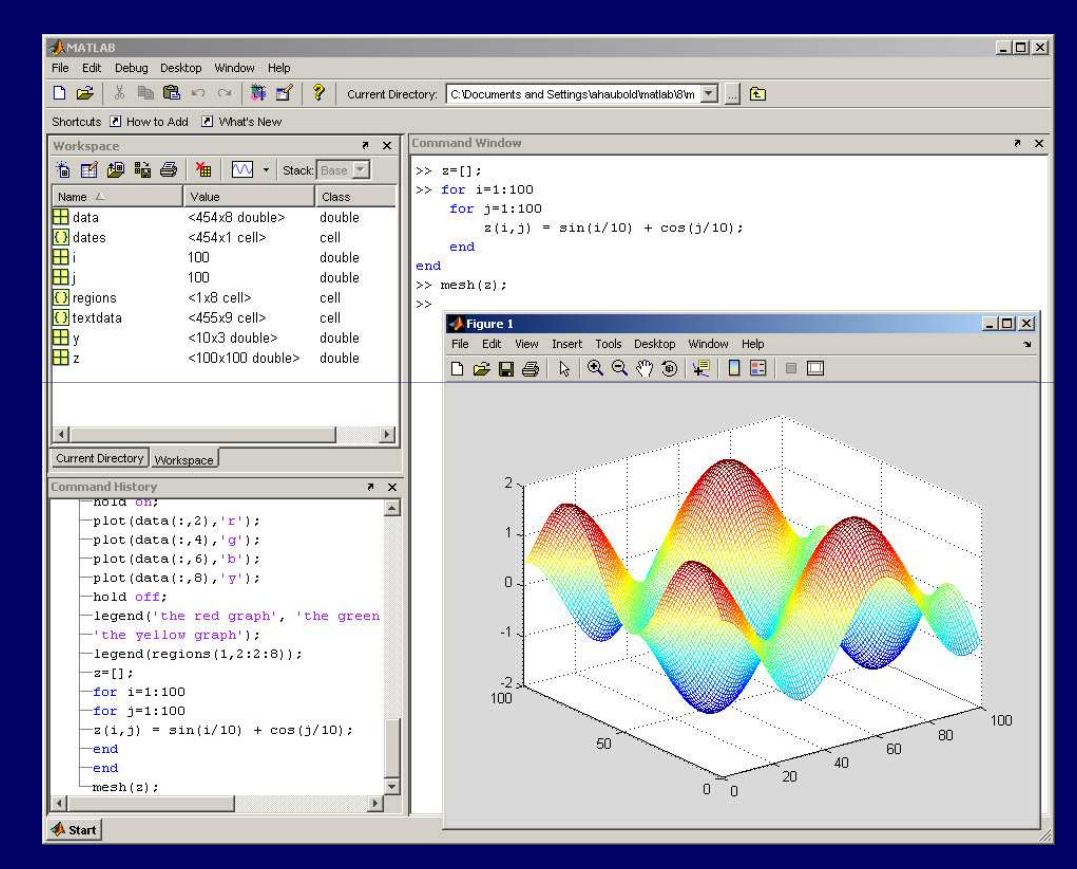

**Lic. Guillermo Mario Chuquipoma Pacheco**

**<sup>2009</sup>**

#### **Temario General**

- 1. Introducción.
- 2. Interfaz de usuario de MATLAB.
- 3. Variables del MATLAB.
- **4. Ploteo y visualización de datos.**
- 5. m-Files.
- 6. Estadística básica y análisis de datos.
- 7. Tipos de datos.
- 8. Entrada y salida de datos.
- 9. Programación.
- 10.Construcción de interfaces de usuarios gráficas.

#### **Objetivo**

- **Se introduce el lado visual de MATLAB presentandocómo crear ploteos de vectores y matrices.**
- **La visualización complementa las capacidadesnuméricas de MATLAB.**

## **Fundamentos de Gráficos**

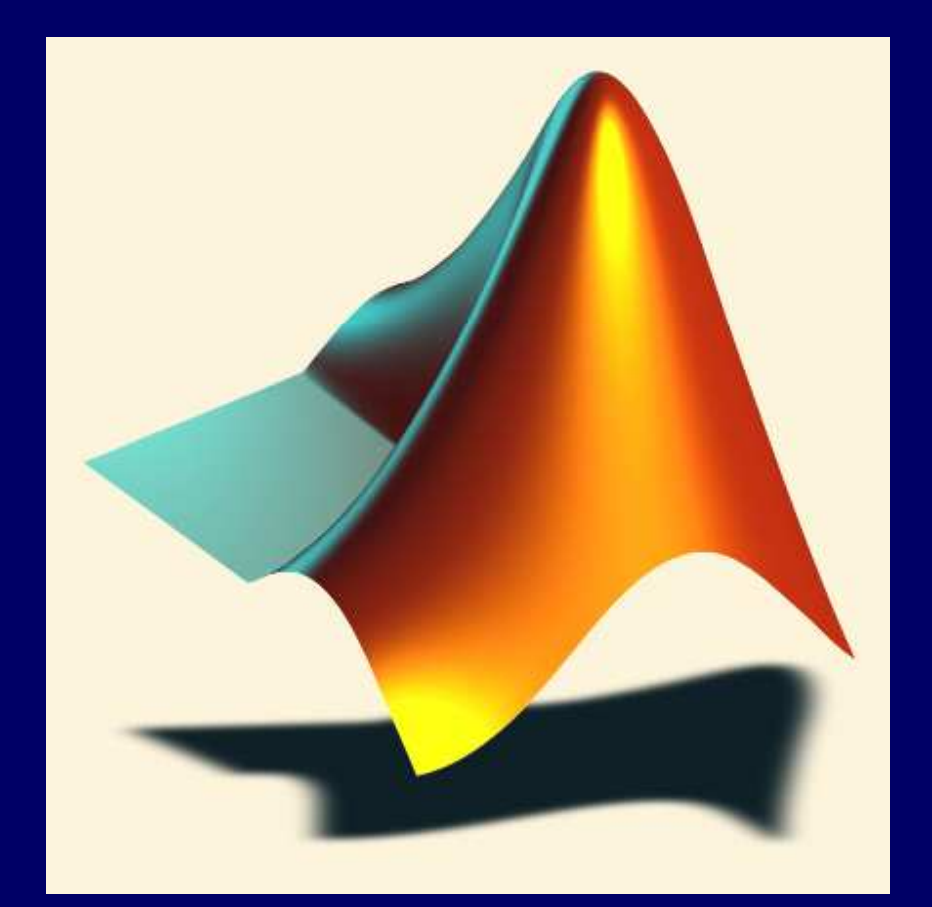

#### **Gráficos y Ploteo en MATLAB**

- **Ploteo básico**
	- niot titule **plot, título, xlabel , grid, legend, hold, axis**
- **Edición del Plot**
	- **Editor de propiedad**
- $\bullet$  **Ploteo de malla (mesh) y de superficie (surface) Line Communication meshgrid , mesh, surf**
- •**Gráficos en 3-D**
- •**Gráficos especiales**

# **Ploteo 2 2-D**

#### •**Sintaxis:**

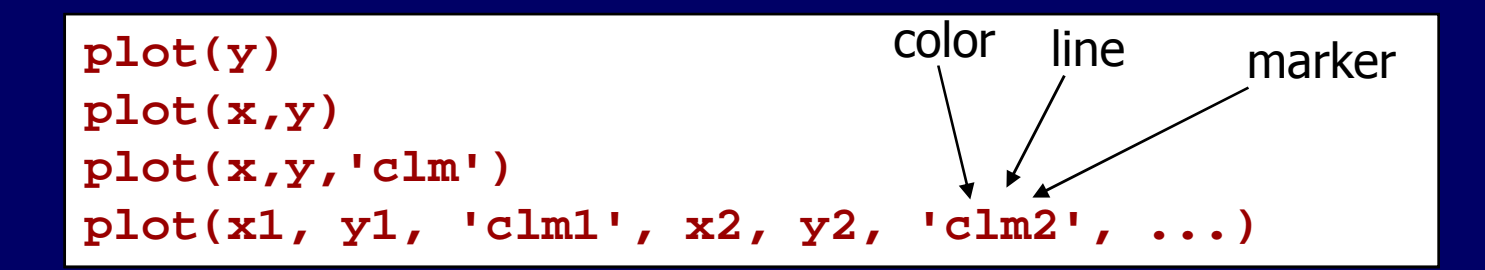

#### •**Ejemplo:**

```
x = -pi:pi/10:pi;
y = tan(sin(x)) - sin(tan(x));
plot(x,y, 'r--s')
```
**Plotear la función tan(). Identifique el rango para el eje X.**

**Use la siguiente función**

**plot(x, tan(x), ' '-ro')**

# **Ploteo 2 2-D**

#### • **PLOT(X,Y,S), donde S se forma uniendo :**

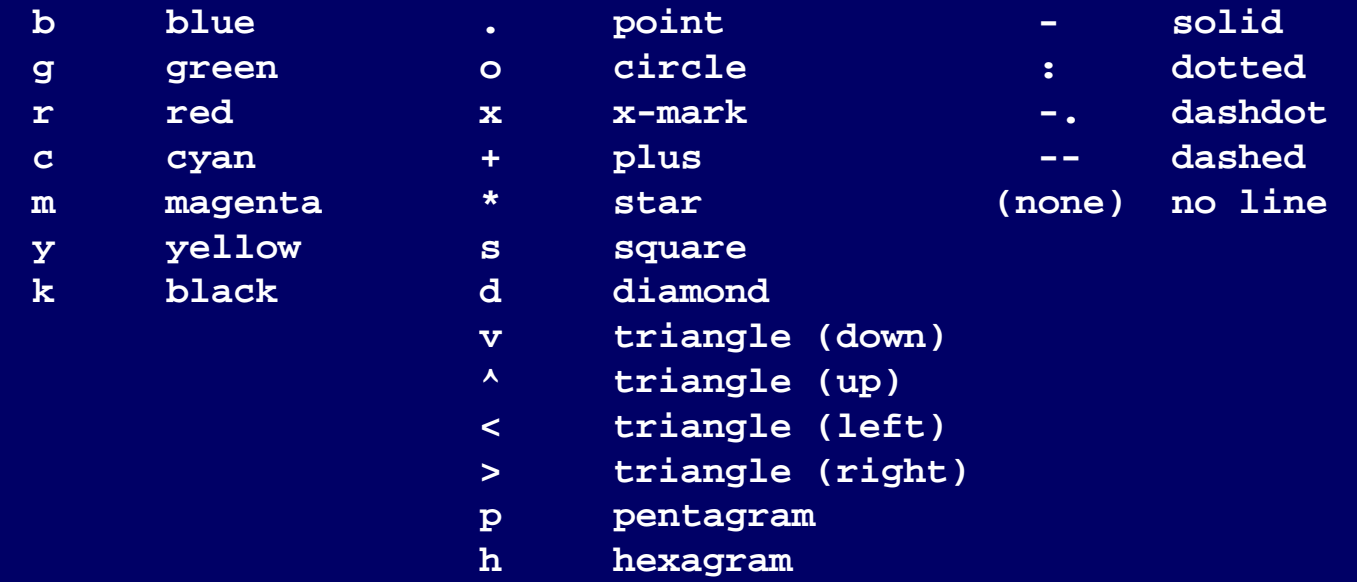

•**Por ejemplo PLOT(X,Y,'c+:') presenta un gráfico de color Cian, líneas de dos puntos con signos más**

• **Grafique la función seno + coseno, presentando el menos dos ciclos usando estilos de línea, color y marca:**

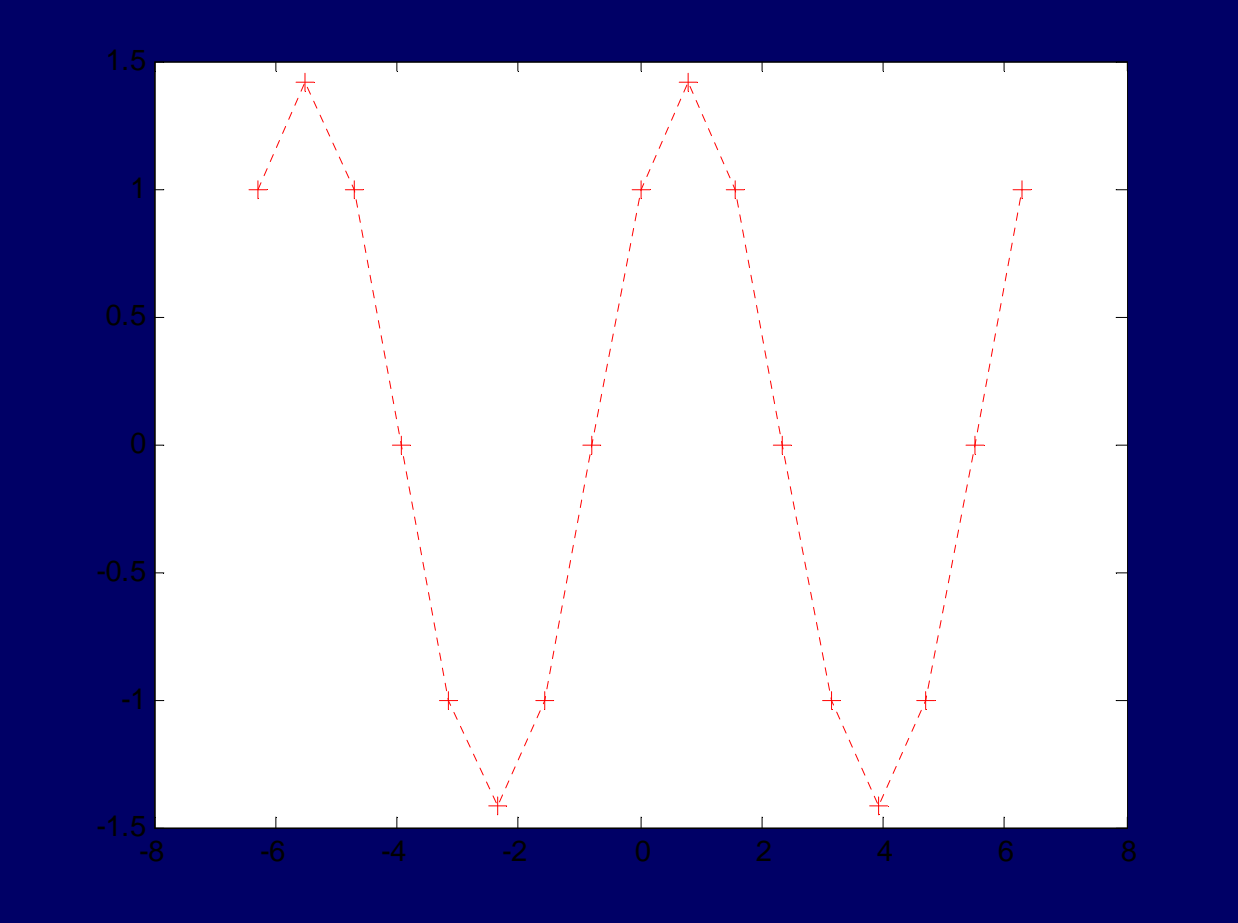

#### **hold on, hold off**

- **La función hold (suspenso) determina si los nuevos objetos gráficos se añaden al grafico <sup>o</sup> reemplazan el objeto en el gráfico.**
	- – **hold on. conserva el gráfico actual <sup>y</sup> sus propiedades de ejes. El siguiente gráfico seadiciona al actual.**
	- – **hold off. resetea las propiedades de los ejes. El siguiente gráfico se grafica completamente.**
	- – **hold all. Suspende el gráfico, el color <sup>y</sup> estilo de línea**

• **Ingrese las siguientes instrucciones por separado yverifique el resultado.**

```
plot(rand(12,2))hold allplot(randn(12,2))plot(randn(12,2))
```
• **Modifique las instrucciones para que se presenten sólo las 3 últimas curvas.**

 $\bullet$  **Grafique la función seno para tres diferentes rangos usando diferentes estilo de línea, color y marcas:**

**sin(t) , sin(t –pi/2), sin(t –pi)'-.r\*' , '--mo', ':bs'**

#### **Color y tamaño de las marcas**

- **Se puede especificar el color y el tamaño de las marcas usando las propiedades del gráfico.**
	- –**LineWidth**
	- Markarl*a* **MarkerEdgeColor**
	- –**MarkerFaceColor**
	- –**MarkerSize**

**x = -pi:pi/10:pi; y = tan(sin(x)) - sin(tan(x)); plot(x,y,'--rs', 'LineWidth',2,... 'MarkerEdgeColor','k',...'MarkerFaceColor','g',...'MarkerSize',10)**

#### **Títulos, etiquetas y leyendas**

• **Si se desea presentar gráficos con títulos, etiquetas y leyendas.**

```
x=[0:0.1:2*pi];y=sin(x);z=cos(x);plot(x,y,x,z,'linewidth',2)title('Sample Plot','fontsize',14);xlabel('X values','fontsize',14);ylabel('Y values','fontsize',14);legend('Y data','Z data')grid on
```
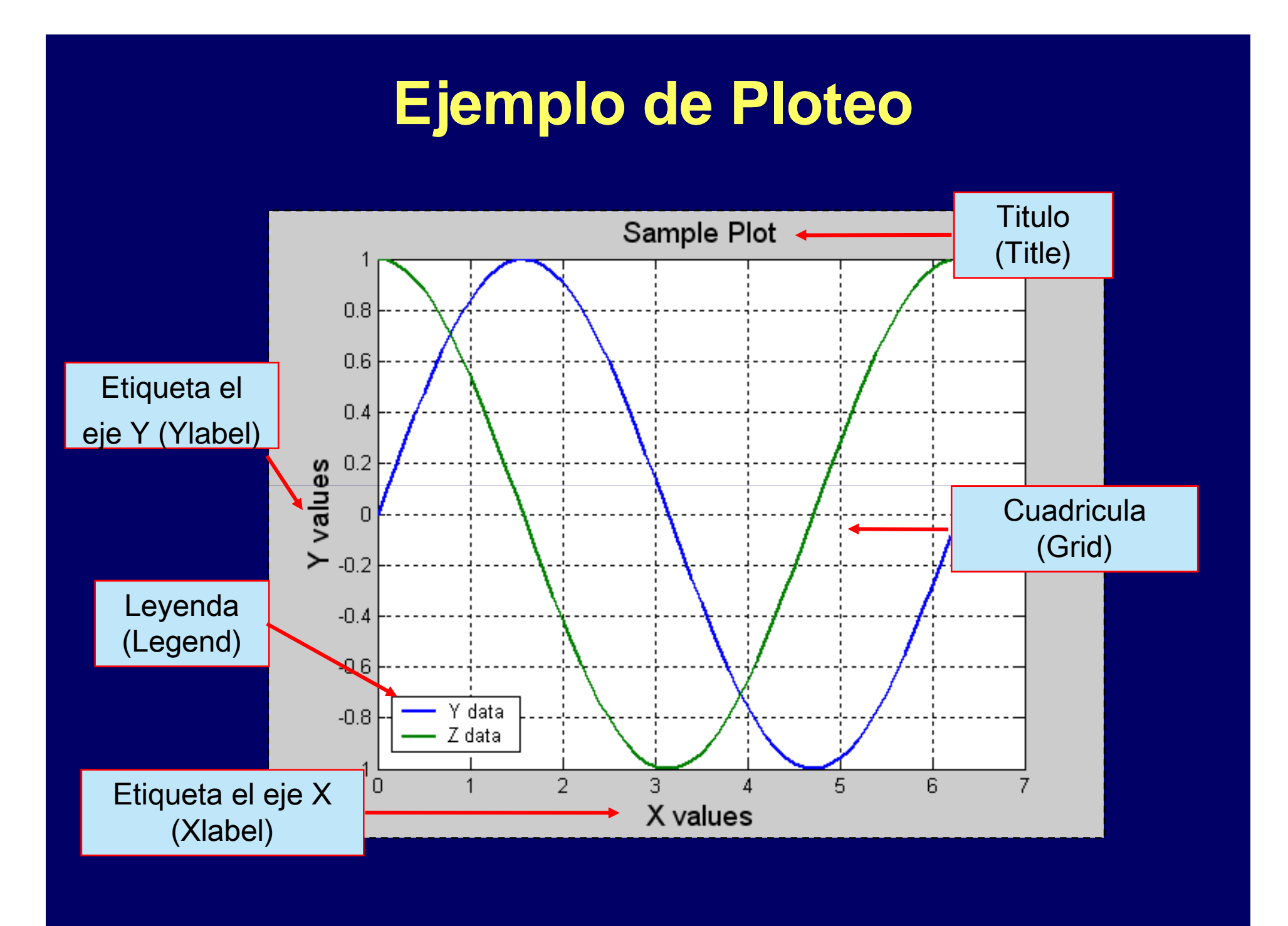

• **Presente el siguiente gráfico:**

```
t=[0 : pi/200 : 2*pi]x=sin(t);
y1=sin(t+0.5);y2=sin(t+1.0);
```

```
plot(x,y1,'r plot(x,y1,'r-',x,y2,'g ',x,y2,'g--');
```

```
title('Angulo difuso');xlabel('x=sin(t)');
ylabel('y=sin(t+)');
```
**text(0,0,' \leftarrow sin( leftarrow sin(\pi)','FontSize',18) pi)','FontSize',18)**

#### **Presentando múltiples gráficos**

- **Nomenclatura:** 
	- **Line Communication figura la ventana donde se plotea los gráficos.**
	- **plot una región en una ventana donde una curva es presentada**
- • **Tres formas de mostrar múltiples curvas:**
	- **Holland** and the state of **Una figura que contiene 1+ plots.**
		- **Usar hold**
	- **Holland** and the state of **Una figura contiene varios plots, c/plot tiene una curva.**
		- **Usar subplot**
	- **Line Communication Varias figuras, c/figura contiene 1+ plots, cada plot contiene 1+ curvas**
		- **Usar figure, subplot.**

### **La orden de "figure"**

- **Si se desea tener varias figuras abiertas para el ploteo.**
- • **El comando crea una nueva ventana (figure window). >> figure**
- Si tanam figura 9 sea el default (ahí se ploteara la siguiente **curva)**
	- **>> figure (9)**
	- **>> plot (…)**
- **Use el comando close (9) si se quiera cerrar la figura 9**

• **Gráfique 5 curvas de 20 números aleatorios c/u, cada uno de los cuales debe de presentarse en una ventana diferente. Use el comando figure de la siguiente manera:**

**figure**

**plot . . . .**

- • **Gráfique 5 curvas de 20 números aleatorios c/u, tal que las dos primeras y las dos últimas se presente en una misma ventana (figure).**
- **Use los comandos figure, plot <sup>y</sup> hold**

#### **Subplots**

**Sintaxissubplot(rows,cols,index)**

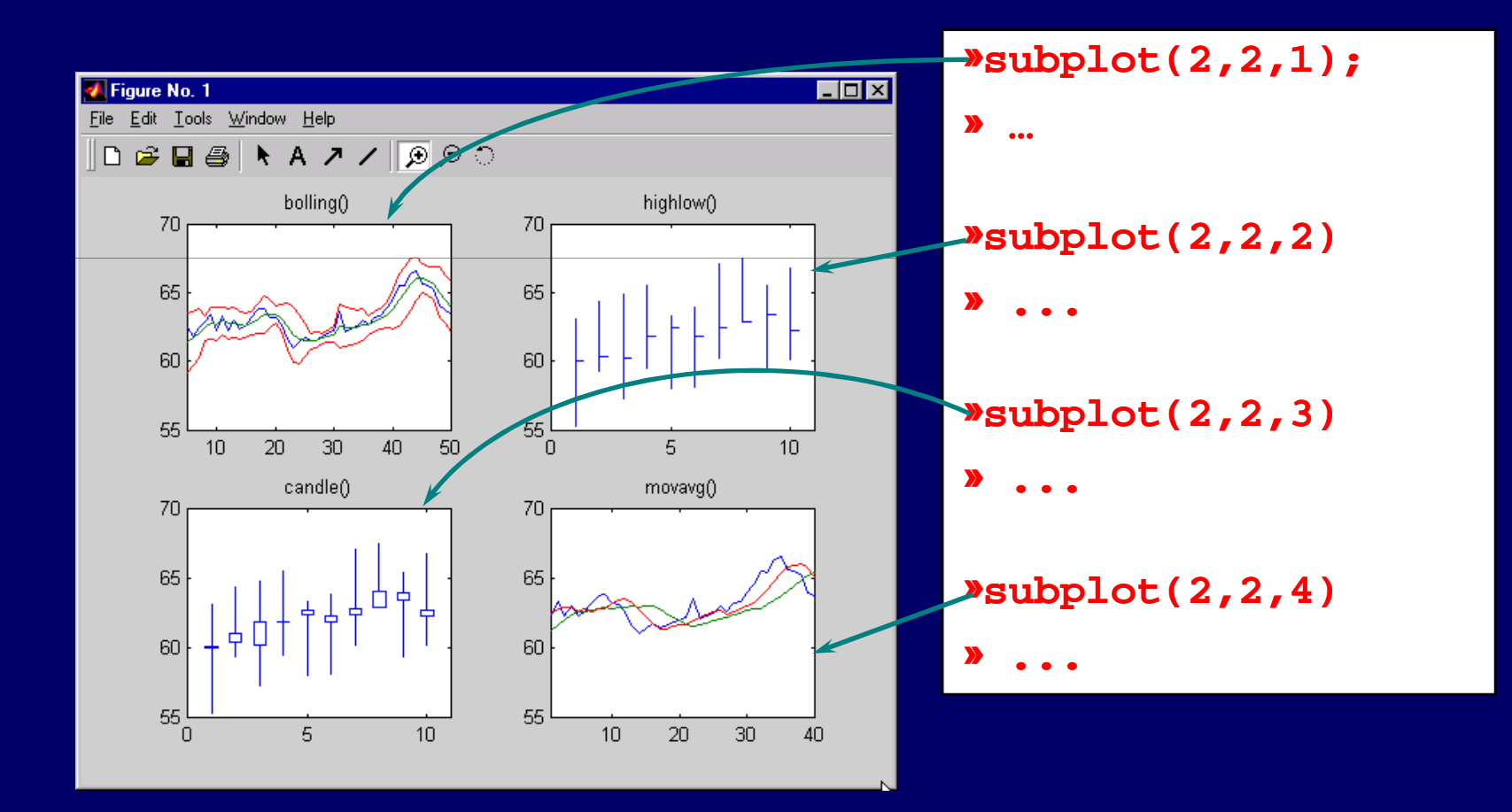

• **Diseña un programa para presentar cuatro gráficos en una sola ventana.**

**x = linspace( linspace(-pi,pi,100); pi,pi,100); subplot(2,2,1)**1.0 **plot(x,sin(x))** $0.5$ **subplot(2,2,2)** $0.0\,$  $-0.5$ **plot(x,cos(x))subplot(2,2,3)plot(x,sinh(x))subplot(2,2,4)** $-18$ **plot(x,cosh(x))**

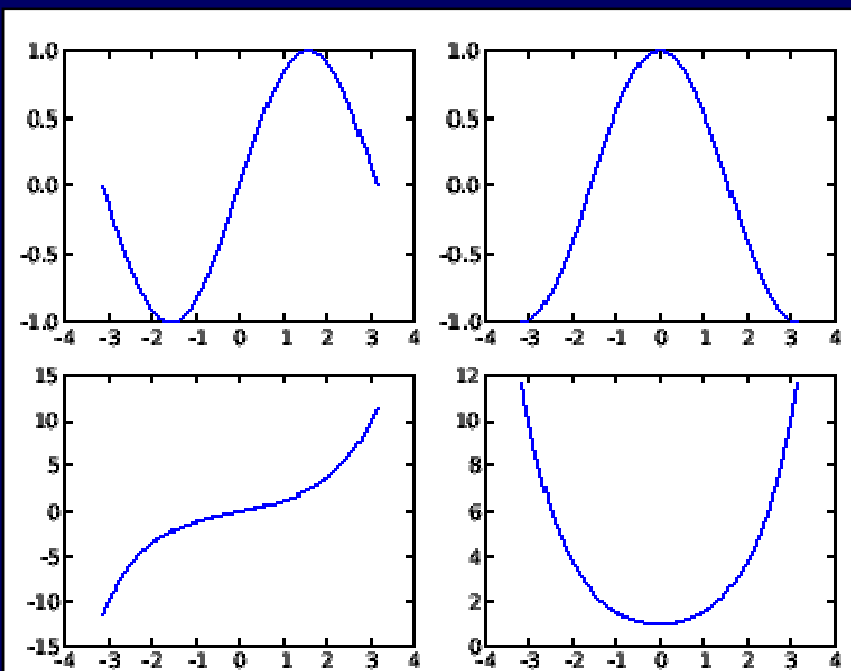

#### **Cambio de escala**

- **El matlab dispone de las siguientes funciones para cambios de escala en los ejes, operan al igual que la función plot.**
	- **semilogx** 
		- **Dibuja una curva bidimensional utilizando una escala logarítmica en el eje x.**
	- **semilogy** 
		- **Dibuja una curva bidimensional utilizando una escala logarítmica en el eje y.**
	- **loglog** 
		- **Dibuja una curva bidimensional utilizando una escala logarítmica en ambos ejes.**

• **Desarrolle el ejercicio 1, en una escala logarítmica apropiada.**

## **Superficies**

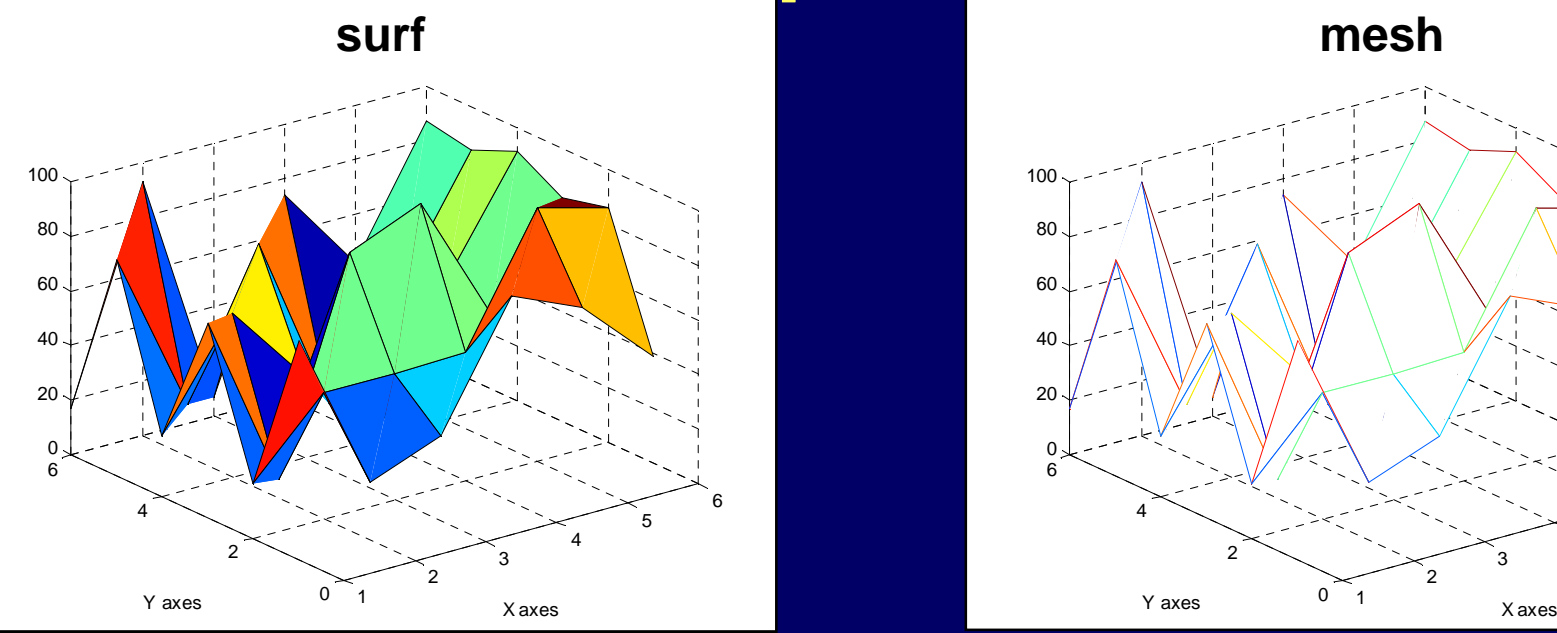

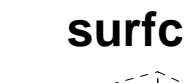

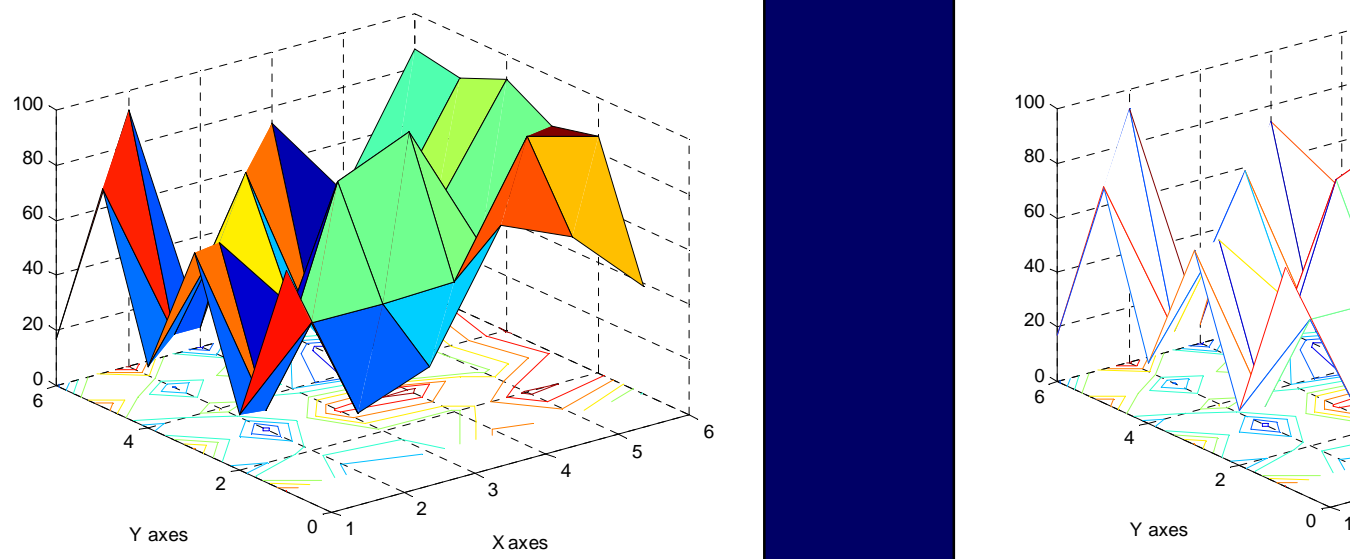

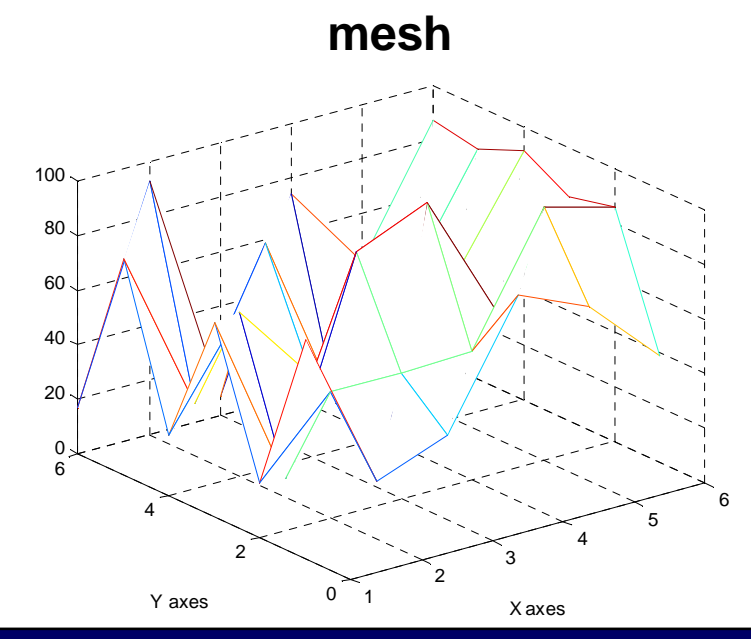

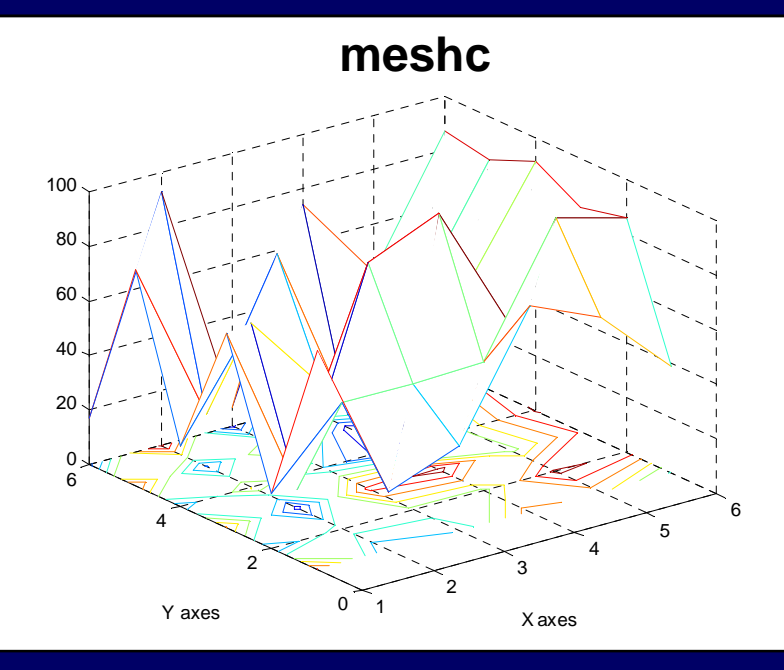

#### **Superficies**

```
x = 0:0.1:2;
y = 0:0.1:2;
[xx, yy] = meshgrid(x,y);zz = sin(xx.^2+yy.^2);surf(xx,yy,zz)
xlabel('X axes')
ylabel('Y axes')
```
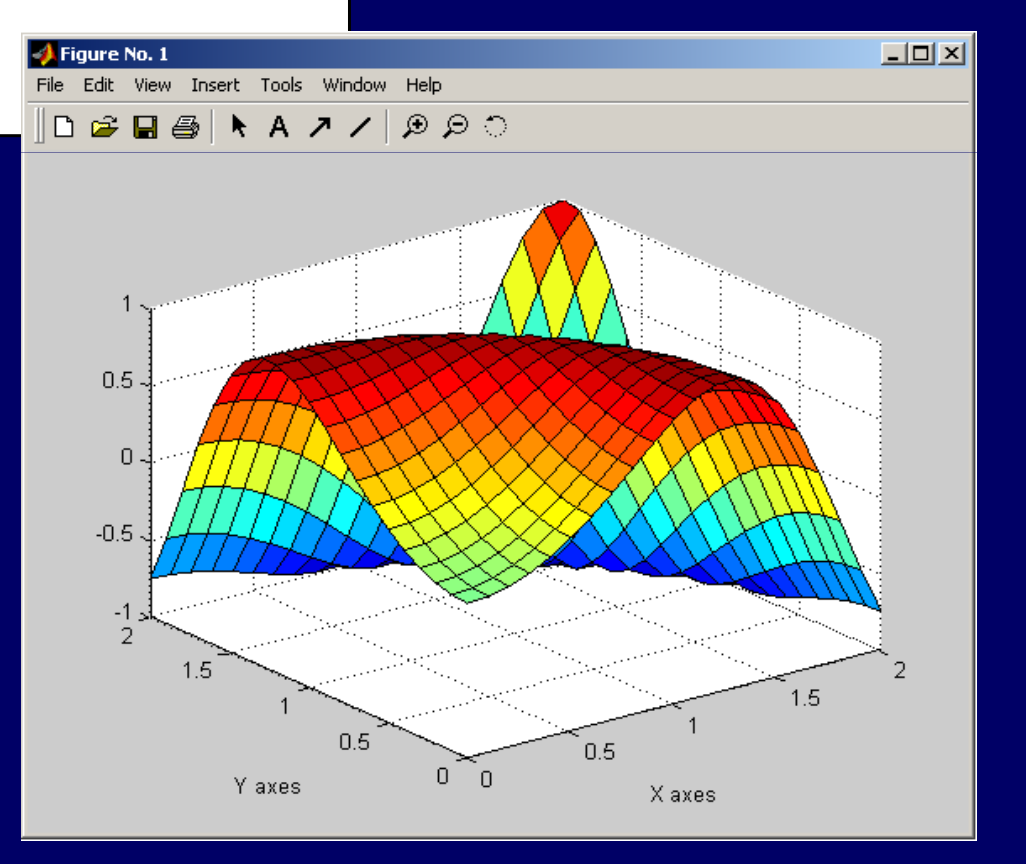

 $\bullet$  **Usted recibe los siguientes tamaños de 36 árboles de un bosque, grafique estos datos en matlab.**

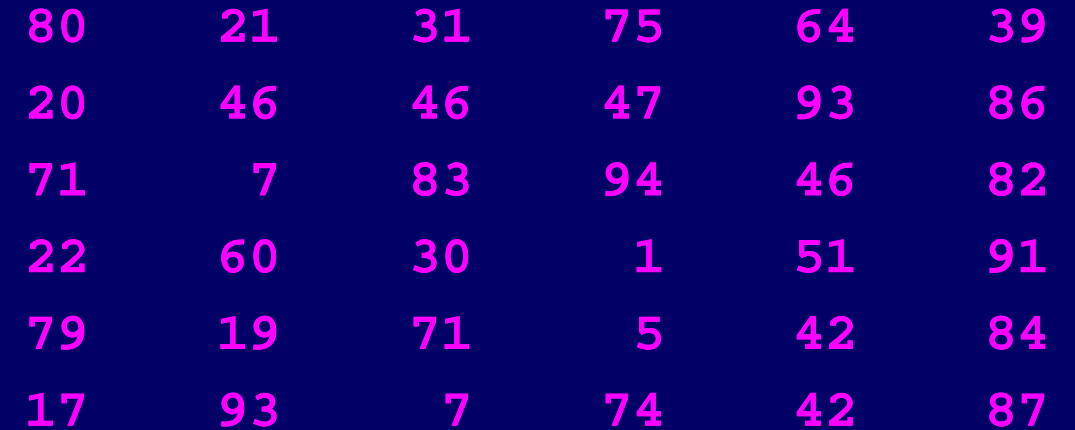

# **Ploteo de superfies en 3 3-D**

#### •**contourf-plot3-waterfall-contour3-mesh-surf**

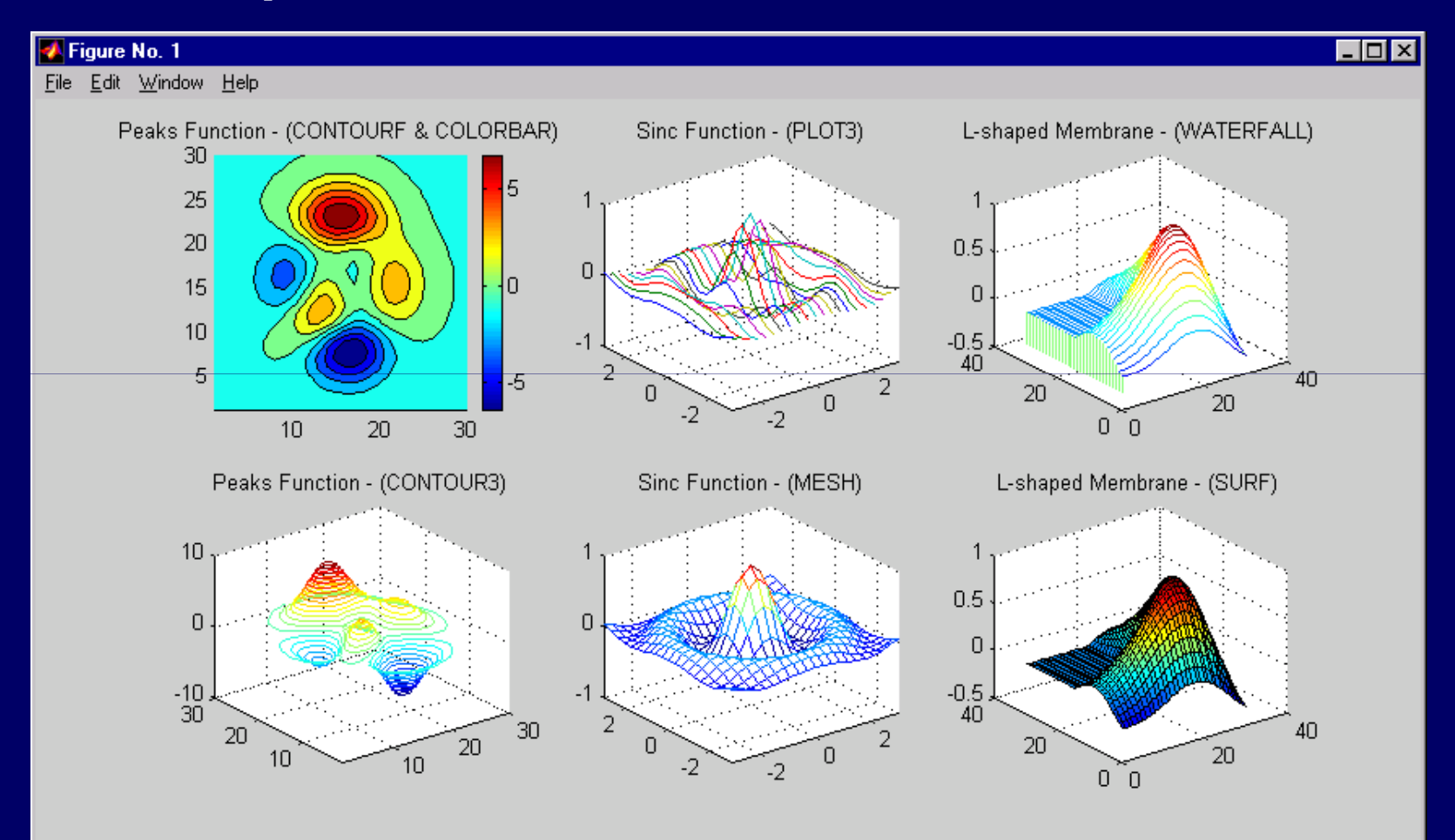

**z = rand(20,20);contourf(z,4);colormap autumn**

**[X,Y,Z] = peaks(30);waterfall(X,Y,Z)**

**t = 0:pi/50:10\*pi;plot3(sin(t),cos(t),t)grid onaxis square**

**[X,Y] = meshgrid( meshgrid(-3:.125:3); 3:.125:3); [Rows, Cols] = size(X);**for  $r = 1:$  **Rows for c = 1:Cols Z(r,c) = sin(X(r,c)) + sin(Y(r,c));endend**

**waterfall(X,Y,Z)**

**[X,Y] = meshgrid([ meshgrid([-2:.25:2]); 2:.25:2]); Z = X.\*exp( X.\*exp(-X.^2-Y.^2); contour3(X,Y,Z,30) surface(X,Y,Z,'EdgeColor',[.8 .8 8],'FaceColor','none')grid off view(-15,25)colormap cool**

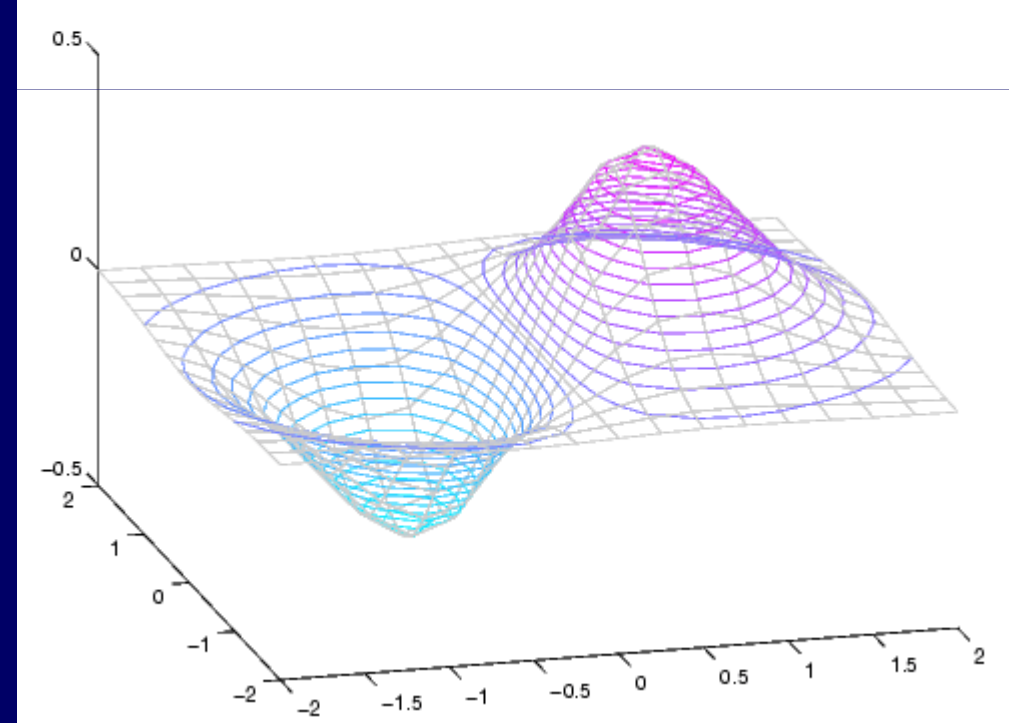

## **Ploteo especializado**

#### •**bar-bar3h-hist-area-pie3-rose**

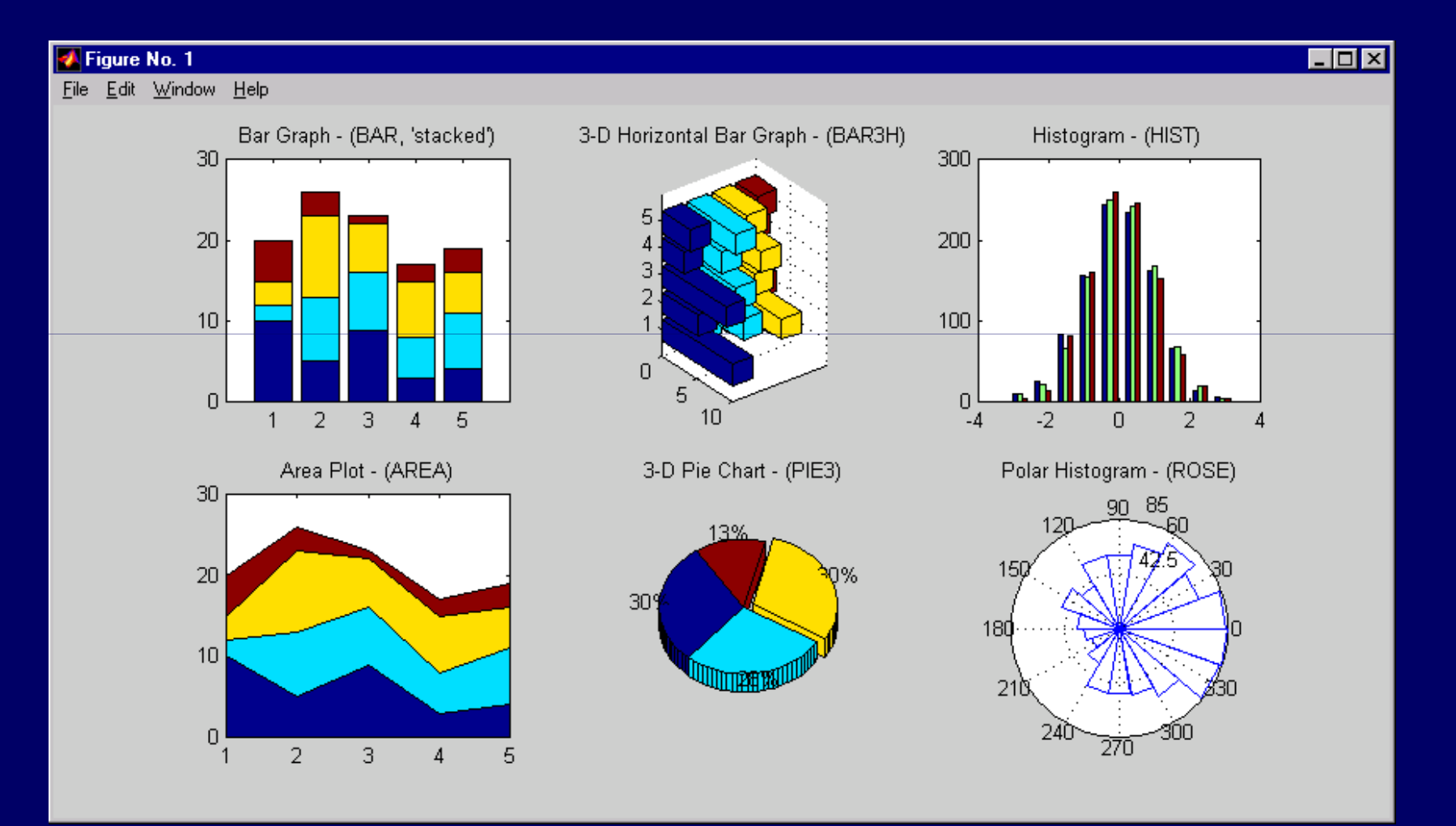

**x = [-2.9:0.2:2.9]; 2.9:0.2:2.9]; bar(exp(-x.\*x)); bar(x, exp( exp(-x.\*x),'r') x.\*x),'r')**

**y = round(rand(5,3)\*10);subplot(2,2,1) bar(Y,'group') title 'Group' subplot(2,2,2) bar(Y,'stack') title 'Stack' subplot(2,2,3) barh(Y,'stack')title 'Stack' subplot(2,2,4)bar(Y,1.5)title 'Width = 1.5'**

**y = cool(7); subplot(3,2,1) bar3(Y,'detached') title('Detached')subplot(3,2,2) bar3(Y,0.25,'detached')title('Width = 0.25')subplot(3,2,3) bar3(Y,'grouped') title('Grouped')subplot(3,2,4) bar3(Y,0.5,'grouped') title('Width = 0.5')subplot(3,2,5) bar3(Y,'stacked') title('Stacked')subplot(3,2,6) bar3(Y,0.3,'stacked') title('Width = 0.3')colormap([1 0 0;0 1 0;0 0 1])**

**y = randn(10000,1);Y = [1, 5, 3;hist(y)**

**y = randn(10000,1);x = [0:0.1:1];hist(y,x)**

**3, 2, 7;1, 5, 3; 2, 6, 1];area(Y)grid oncolormap summerset(gca,'Layer','top')title 'Stacked Area Plot'**

**theta = 2\*pi\*rand(1,50);rose(theta)**

- **x = [1 3 0.5 2.5 2]**
- **explode = [0 1 0 0 0]**
- **pie3(x,explode)**
- **colormap hsv**
- **Y = [1, 5, 3;**
- **3, 2, 7;**
- **1, 5, 3;**
- **2, 6, 1];**
- **area(Y)**
- **grid on**
- **colormap summer**
- **set(gca,'Layer','top')**
- **title 'Stacked Area Plot'**

#### **Coordenadas Polares**

**z = 0:0.1:2\*pi;r = sin(5\*z);polar(z,r)**

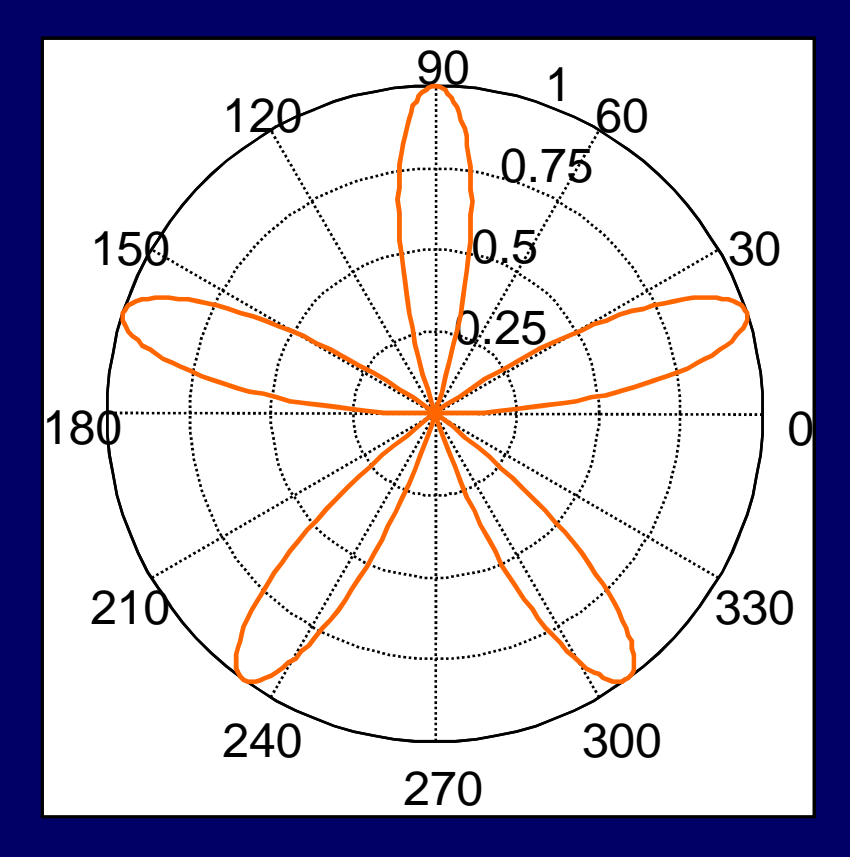

## **GRACIAS POR SU ATENCIÓN**

#### UNIVERSIDAD NACIONAL DE SAN ANTONIO ABAD DEL CUSCO FACULTAD DE CIENCIAS QUÍMICAS FÍSICAS Y MATEMÁTICAS DEPARTAMENTO ACADÉMICO DE MATEMÁTICAS Y ESTADÍSTICA

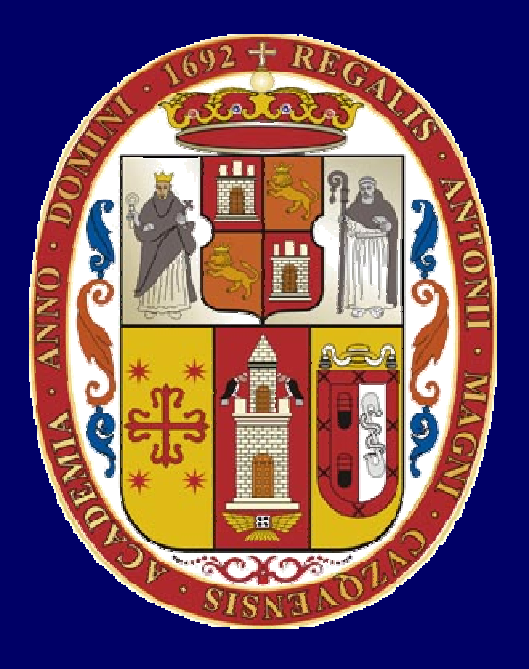

## **UNSAAC**

 **Lic. Guillermo Mario, Chuquipoma Pachecomariochuqui@hotmail.com**

**www.mariochuqui.jimdo.com**